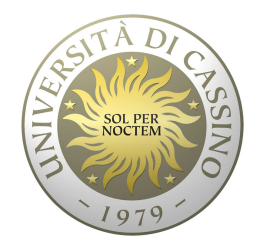

# **Università degli Studi di Cassino e del Lazio Meridionale**

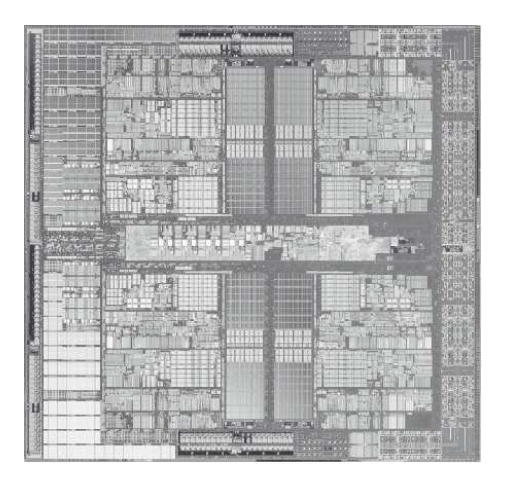

**Corso di Calcolatori Elettronici**

**Assemblatori, LinkerLoader**

Anno Accademico 2011/2012Francesco Tortorella

#### **Dal produttore all'…esecutore**

- $\bullet$  Prima di essere eseguito, un programma attraversa le seguenti fasi:
	- Traduzione
		- Compilazione
		- Assemblaggio
	- Collegamento
	- Caricamento in memoria
- • I prodotti delle varie fasi sono ospitati in files
	- m<br>j<br>e Machine Language<br>Machine Language
	- .c – .asm
	- .obj
	- .exe

**Calcolatori Elettronici 2011/2012**

#### **Dal produttore all'…esecutore**

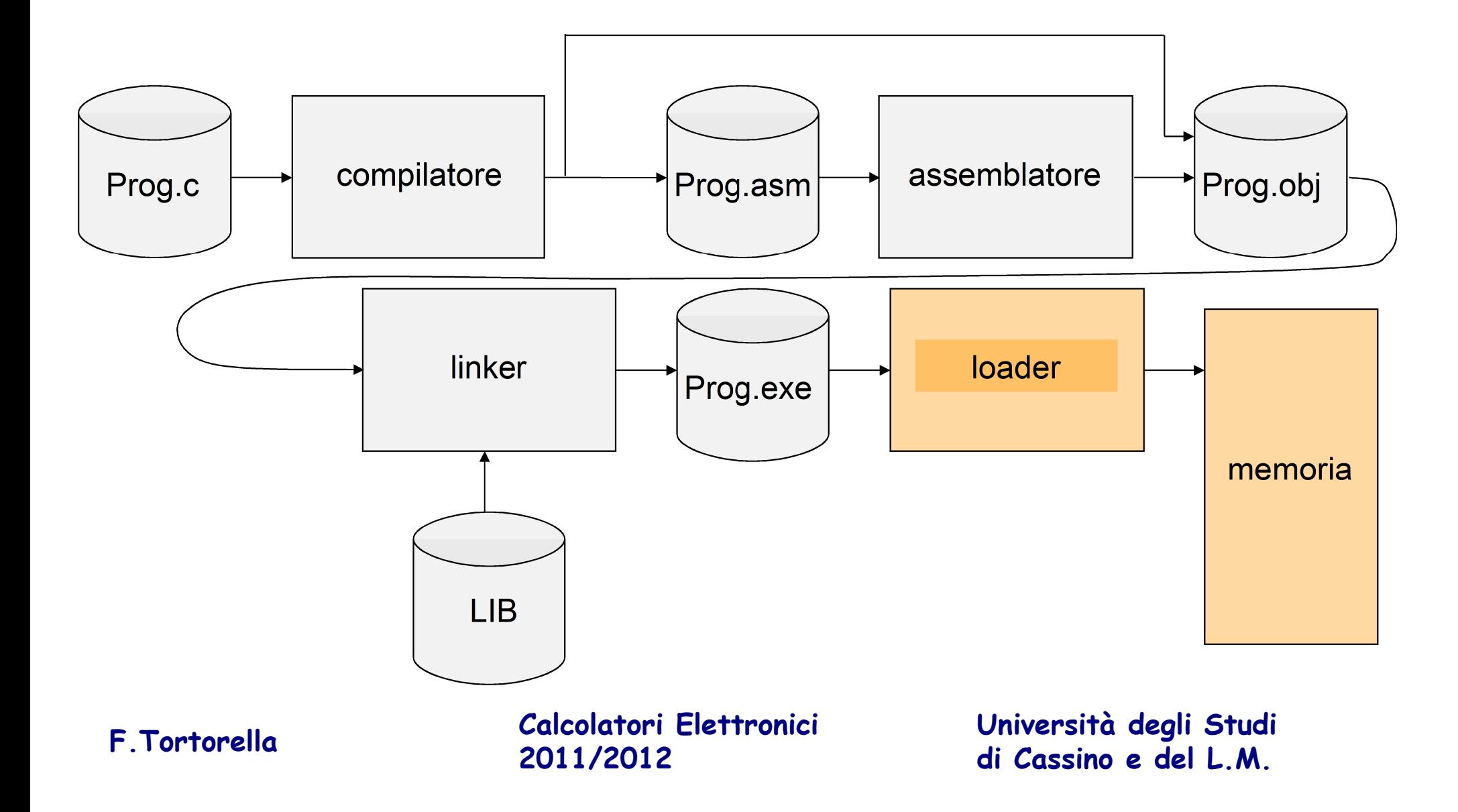

# **Compilatore (Compiler)**

- **Input**: codice in HLL
- **Output**:
	- – $-$  Codice assembly
	- Codice oggetto
- Fasi di analisi
	- Analisi lessicale
	- Analisi sintattica
	- –Analisi semantica
- Criteri di Ottimizzazione
	- –– spaziale
	- $-$  temporale

**Calcolatori Elettronici 2011/2012**

#### **Assemblatore (Assembler)**

- $\bullet$ **Input:** codice in linguaggio assembly
- **Output**: codice oggetto
- Interpreta ed esegue le direttive
- Sostituisce le pseudoistruzioni
- Produce le istruzioni in linguaggio macchina
- Crea un file oggetto

**Calcolatori Elettronici 2011/2012**

#### **Tabelle dell'assemblatore**

- Per realizzare la traduzione in LM, l'assemblatore fa uso di tabelle.
- **Tabelle statiche**: sono integrate nel codice dell'assemblatore
	- Tabella dei codici operativi: riporta la corrispondenza tra codici operativi simbolici e codici in LM
	- Tabella delle direttive: riporta la corrispondenza tra direttive ed azioni da eseguire
- **Tabelle dinamiche**: sono impiegate per gestire le etichette, vengono costruite dinamicamente durante la traduzione e riportano, per ogni etichetta, l'indirizzo corrispondente e gli indirizzi ed i codici operativi delle istruzioni che usano l'etichetta **(tabella dei simboli)**. I simboli si riferiscono a:
	- Istruzioni → label da utilizzare nelle istruzioni di salto<br>– Dati → otichotto per accodore ai dati presenti polla so
	- $\Box$  Dati  $\rightarrow$  etichette per accedere ai dati presenti nella sezione. data

**Calcolatori Elettronici 2011/2012**

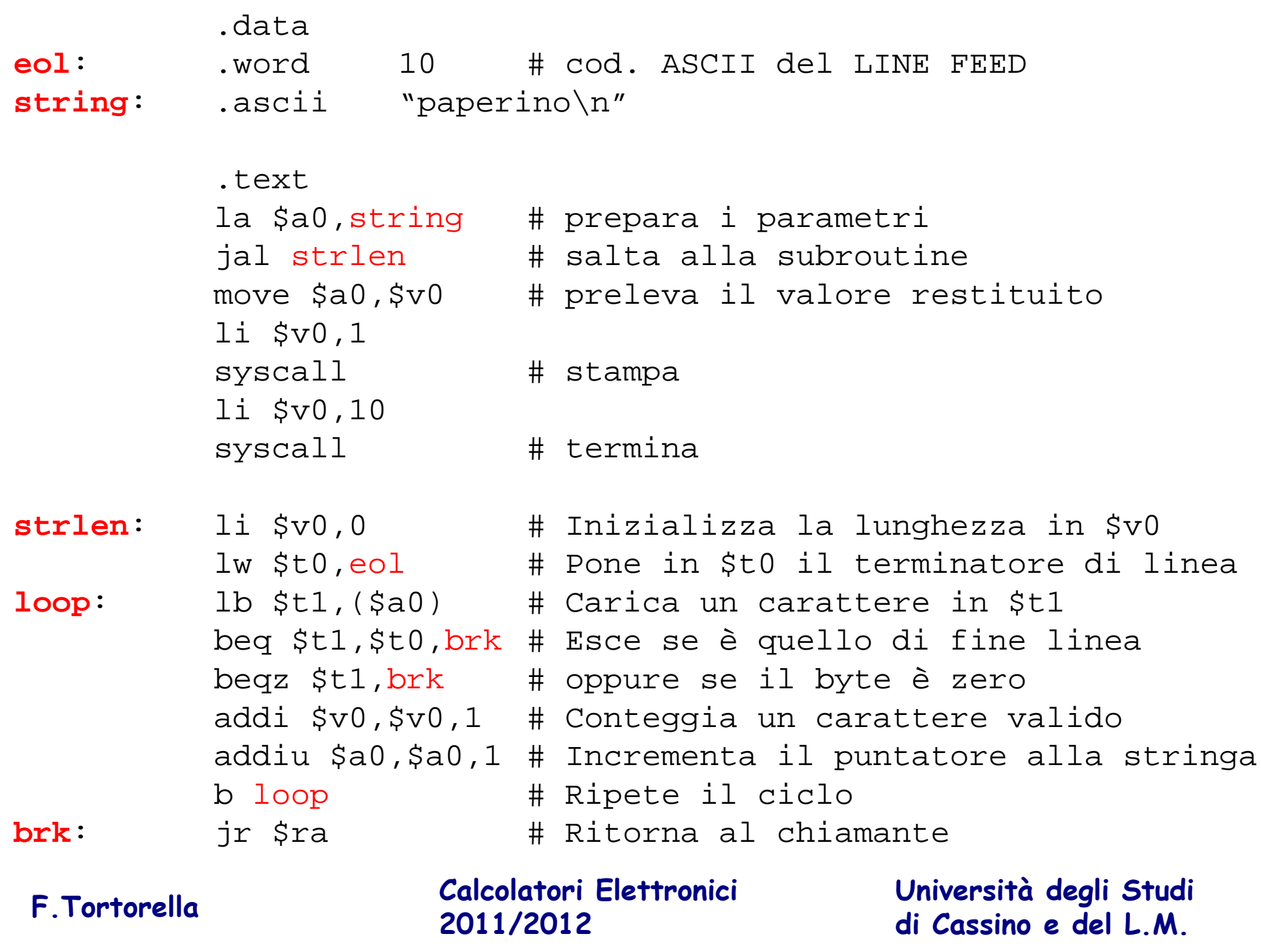

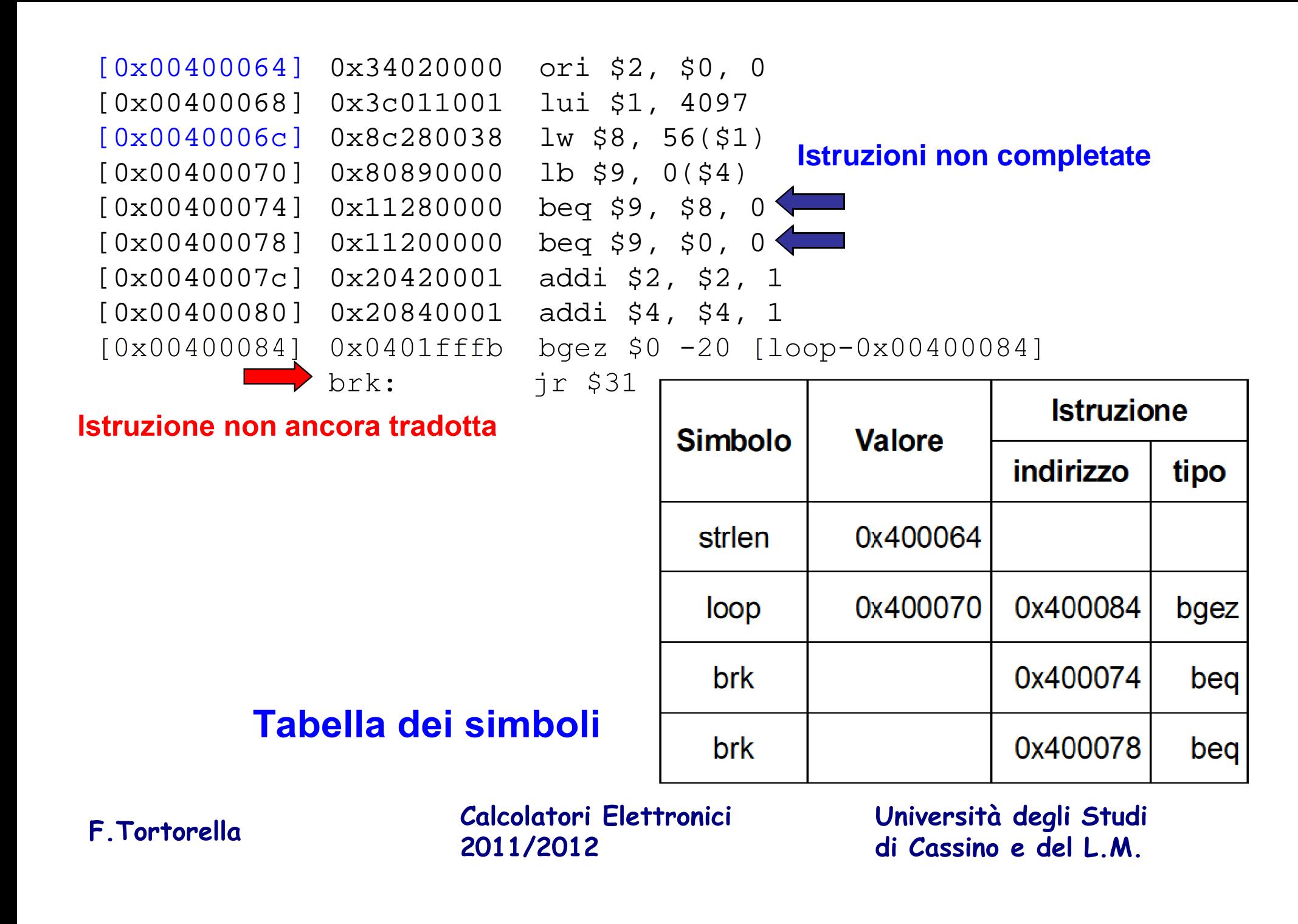

## **Problema dei riferimenti futuri**

• A volte nel codice un'etichetta viene usata prima che sia definita (riferimento futuro).

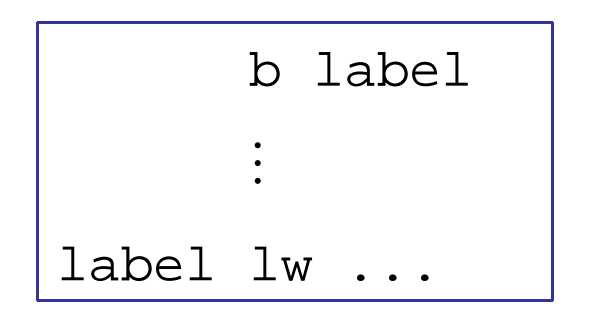

- Soluzione: assemblatore a due passi
	- **Links of the Company**  1° passo: compilazione della tabella dei simboli e traduzione delle istruzioni definite
	- – 2° passo: completamento della traduzione e produzione del LM

**Calcolatori Elettronici 2011/2012**

## **Generazione degli indirizzi**

- Per generare gli indirizzi di istruzioni e dati, l'assemblatore utilizza delle variabili interne (location counter) che tengono traccia degli indirizzi utilizzati.
- Ogni segmento ha il proprio location counter.
- Nel segmento dati il LC tiene conto dello spazio allocato dalle varie direttive
- Nel segmento testo, il LC si incrementa ad ogni istruzione prodotta; viene inoltre utilizzato per calcolare gli offset nelle istruzioni di branch e di jump.

**Calcolatori Elettronici 2011/2012**

#### **Traduzione separata e linking**

- Per rendere più agevole la realizzazione di programmi di grandi dimensioni è opportuno dividerli in moduli da tradurre separatamente.
- • In questo modo, modifiche locali ad un modulo non costringono ad una traduzione dell'intero programma.
- Conseguenza: all'interno di un modulo ci possono essere riferimenti ad oggetti definiti in altri moduli
	- Chiamate a funzioni
	- Riferimenti a dati
- La traduzione del singolo modulo non può quindi generare direttamente un programma eseguibile. Genera invece un file in formato intermedio (file oggetto) che deve attraversare una successiva fase di collegamento (linking).

**Calcolatori Elettronici 2011/2012**

#### **Traduzione separata e linking**

- • Ogni modulo tradotto dall'assemblatore genera un file oggetto.
- •I file oggetto sono gestiti da un collegatore (linker) che genera il programma eseguibile

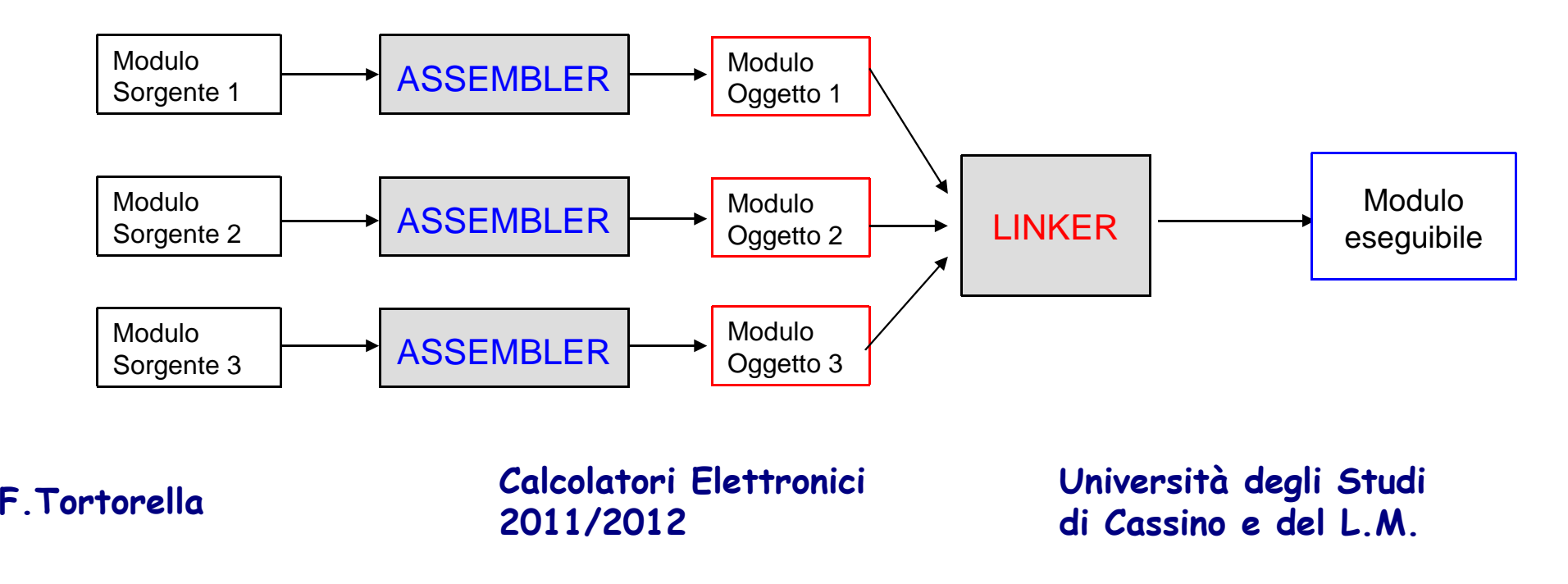

## **Formato del file oggetto**

- • Intestazione (header): dimensione e posizione degli altri componenti presenti all'interno del file oggetto.
- Segmento codice: istruzioni in linguaggio macchina
- Segmento dati: rappresentazioni in binario dei dati presenti nel file sorgente
- Tabella dei simboli: contiene i simboli pubblici (es. indirizzi di funzioni definite nel modulo e invocabili da altri moduli) ed i riferimenti esterni (es. etichette di funzioni invocate nel modulo ma definite in altri moduli)
- Informazioni per la rilocazione: identifica istruzioni che devono essere modificate a seguito del collegamento (es. contengono riferimenti esterni)
- •Informazioni per il debugging

**Calcolatori Elettronici 2011/2012**

# **Linker**

- **Input:** codice in formato oggetto, tabelle
- $\bullet$ **Output:** programma eseguibile
- Combina i file oggetto in un unico programma eseguibile.
- Problemi affrontati:
	- – $-$  Rilocazione dei singoli moduli
	- Risoluzione dei riferimenti esterni

**Calcolatori Elettronici 2011/2012**

# **Linker**

![](_page_14_Figure_1.jpeg)

#### **main.exe**

Relocated text 1

Relocated text 2

Relocated data 1

Relocated data 2

**Calcolatori Elettronici 2011/2012**

## **Operazioni eseguite dal linker**

- 1. Costruisce una tabella contenente la lunghezza dei moduli oggetto (codice e dati)
- 2. In base alla tabella, assegna un indirizzo di caricamento ad ogni modulo oggetto (codice e dati)
- 3. Preleva i segmenti codice dai file oggetto e li fonde insieme in accordo agli indirizzi di caricamento calcolati nel passo 2; fa lo stesso con i segmenti dati
- 4. Aggiorna tutti gli indirizzi rilocabili
- 5. Aggiorna i riferimenti a procedure esterne

**Calcolatori Elettronici 2011/2012**

# **Linker**

- Per realizzare i punti 3 e 4, il linker utilizza le informazioni prodotte dall'assemblatore e contenutenei moduli oggetto.
- In particolare, vengono costruite due tabelle generali, che raccolgono i simboli pubblici ed i riferimenti esterni di tutti i moduli.

#### **tabella dei simboli pubblici tabella dei riferimenti esterni**

![](_page_16_Picture_61.jpeg)

![](_page_16_Picture_62.jpeg)

**Calcolatori Elettronici 2011/2012**

# **Linker**

- Per risolvere i riferimenti esterni (etichette o dati):
	- –– Cerca nella tabella dei simboli pubblici<br>– Se la ricerca fallisce, cerca pei file di lib
	- $-$  Se la ricerca fallisce, cerca nei file di libreria (es.  $print)$
	- and the state of the Una volta determinato l'indirizzo assoluto, completa l'istruzione in linguaggio macchina
- E' in questa fase che vengono scoperti eventuali errori di collegamento:
	- –Unresolved external
	- and the state of the Already defined symbol

**Calcolatori Elettronici 2011/2012**

#### **Che cosa rilocare ?**

- Indirizzamento PC-Relative (beq, bne): da non rilocare
- Indirizzamento assoluto (j, jal): da rilocare
- Riferimento ai dati (lw, sw): da rilocare

**Calcolatori Elettronici 2011/2012**

## **Codice eseguibile rilocabile**

- In alcuni casi (linking separato dal loading) la rilocazione effettuata non è quella definitiva ed il modulo eseguibile è ancora rilocabile.
- In questo caso, il linker produce una tabella dei riferimenti rilocabili, memorizzata nel modulo eseguibile e utilizzata dal loader.

**Calcolatori Elettronici 2011/2012di Cassino e del L.M. F.Tortorella**

**Università degli Studi** 

![](_page_20_Picture_119.jpeg)

**Calcolatori Elettronici 2011/2012**

![](_page_21_Picture_119.jpeg)

**Calcolatori Elettronici 2011/2012**

#### **File eseguibile**

![](_page_22_Picture_91.jpeg)

**Calcolatori Elettronici 2011/2012**

## **Le librerie**

- Nella fase di collegamento è particolarmente importante la gestione delle "librerie".
- La libreria (maldestra traduzione dell'inglese *library*) è un insieme di funzioni già implementate che possono essere immediatamente collegate al resto del programma.
- Alcune librerie sono tipicamente disponibili con i compilatori (es. libreria matematica).

**Calcolatori Elettronici 2011/2012**

## **Librerie statiche e dinamiche**

- Sono possibili due tecniche diverse per il collegamento della libreria
- Libreria caricata staticamente ("statically-linked" o libreria •statica): la libreria diventa parte dell'eseguibile.
	- In caso di aggiornamenti della libreria, è necessario rifare il linking per ottenere l'eseguibile aggiornato
	- Viene inclusa l'intera libreria, anche se non tutte le funzioni saranno utilizzate
	- Il file eseguibile è autoconsistente (non ha bisogno di altri file per essere eseguito)
- L'alternativa è costituita dalle **librerie caricate dinamicamente (Dynamically Linked Libraries, DLL)**, diffuse sui sistemi Windows e UNIX.

**Calcolatori Elettronici 2011/2012**

#### **Librerie caricate dinamicamente**

- Una libreria DLL non è collegata staticamente, ma viene caricata dinamicamente durante l'esecuzione del programma.
- Questo aggiunge un po' di complessità al compilatore, al linker e al sistema operativo, ma permette di ottenere notevoli vantaggi

![](_page_25_Picture_3.jpeg)

**Calcolatori Elettronici 2011/2012di Cassino e del L.M. F.Tortorella**

**Università degli Studi** 

# **Librerie caricate dinamicamente: vantaggi e svantaggi**

- Efficienza
- **> ©II programma eseguibile occupa meno spazio**
- ☺ L'esecuzione di più programmi che usano la stessa DLL richiede meno memoria
- <sup>></sup>  $\odot$  A tempo di esecuzione inevitabile un overhead per eseguire il collegamento
- Aggiornamento
	- ☺ L'aggiornamento di una DLL aggiorna automaticamente tutti i programmi che usano quella DLL
	- Il file "eseguibile" del programma non è autonomo

**Calcolatori Elettronici 2011/2012**

## **DLL: meccanismo di caricamento**

- Nelle versioni iniziali delle DLL, il loader (programma caricatore) lanciava un linker dinamico per cercare le librerie adeguate e per aggiornare i riferimenti esterni.
- Questo meccanismo aveva però l'inconveniente di caricare tutta le funzioni della libreria, anche quelle che non sarebbero state usate.
- Alternativa: tecnica di caricamento **lazy** ("pigra"). Ogni procedura è caricata solo dopo la sua chiamata.

**Calcolatori Elettronici 2011/2012**

#### **Meccanismo di caricamento delle DLL** $\rightarrow$  1a esecuzione

**2011/2012**

![](_page_28_Figure_1.jpeg)

#### **Meccanismo di caricamento delle DLL esecuzioni successive**

![](_page_29_Figure_1.jpeg)

#### **Loader**

- **Input:** programma eseguibile (pippo.exe)
- **Output:** (esecuzione del programma)
- I programmi eseguibili sono memorizzati come file sui dischi.
- Quando si richiede l'esecuzione di un programma, il loader preleva il file dal disco, ne carica il contenuto in memoria e ne inizia l'esecuzione.
- **ACHTUNG**: il loader fa parte del Sistema Operativo.

**Calcolatori Elettronici 2011/2012**

#### **Loader: fase di caricamento**

- All'atto del caricamento, il loader legge l'header del file eseguibile per determinare la dimensione dei segmenti codice e dati.
- Alloca un nuovo spazio in memoria sufficientemente ampio per contenere i segmenti codice, dati e stack.
- Copia istruzioni (se necessario operando una rilocazione) e dati dal file nei registri appartenenti allo spazio di memoria allocato

**Calcolatori Elettronici 2011/2012**

#### **Loader: fase di attivazione**

- Terminata il trasferimento in memoria, il loader copia eventuali argomenti passati al programma sullo stack (di supervisore).
- Inizializza i registri del processore
	- Azzera i registri generali
	- – Assegna allo stack pointer l'indirizzo iniziale del segmento stack
- Salta alla routine di start-up che copia gli argomenti passati al programma nei registri e inizializza il Program Counter

**Calcolatori Elettronici 2011/2012**

## **Aggancio moduli HLL-moduli assembly**

• Con lo schema visto, è possibile collegare oggetti provenienti sia da sorgenti assembly che da sorgenti HLL.

![](_page_33_Figure_2.jpeg)

**Calcolatori Elettronici 2011/2012**

## **Aggancio moduli HLL-moduli assembly:condizioni necessarie**

- Moduli oggetto con la stessa struttura
- Stesse convenzioni per la rappresentazione dei dati
- Stesse convenzioni per il subroutine linkage

**Calcolatori Elettronici 2011/2012**

# **Aggancio moduli HLL-moduli assembly:cose da sapere**

#### •**Rappresentazione dei dati**

–Come sono rappresentati i vari tipi in HLL ?

#### • **Subroutine linkage**

- – $-$  Relazione nome procedura  $\rightarrow$  simbolo esterno
- and the state of the Come sono salvati i parametri ?
- and the state of the  $-$  In che ordine sono salvati i parametri ?
- **Links of the Company** Come viene gestito il valore restituito dalle funzioni ?

**Calcolatori Elettronici 2011/2012**